# **DiGaE: a distributed environment for meetings** <sup>∗</sup>

Claudia Roberta de Moraes ICMC Universidade de São Paulo Caixa Postal 668 claudia.icmc@gmail.com

Flávia Linhalis Arantes Núcleo de Informática Aplicada à Educação NIED-UNICAMP Rua Seis de Agosto, 50 CEP 13083-873 Campinas-SP flavialin@gmail.com

Maria da Graça C. Pimentel ICMC Universidade de São Paulo Caixa Postal 668 mgp@icmc.usp.br

### ABSTRACT

This article presents a distributed environment for meetings – DiGaE (Distributed Gathering Environment), which uses the session concept to allow remote users to communicate synchronously using electronic ink, video, audio and text messages tools. The DiGaE environment was developed in the context of a project to support e-learning, and includes options for settings and initialization of collaborative work sessions that use personal computers or an instrumented room (for example, with a video camera and electronic board).

### RESUMO

Este artigo apresenta o ambiente para encontros distribuídos DiGaE (Distributed Gathering Environment), que faz uso do conceito de sessão para permitir que usuários remotos se comuniquem sincronamente utilizando ferramentas de tinta eletrônica, vídeo, áudio e mensagens textuais. O ambiente DiGaE foi desenvolvido no contexto de um projeto de apoio ao aprendizado eletrônico, e inclui opções para a configuração e a inicialização de sessões de trabalho colaborativo que façam uso de computadores individuais ou de uma sala instrumentada (por exemplo com câmera de vídeo e lousa eletrônica).

#### Categories and Subject Descriptors

H.5.3 [Information Interfaces and Presentation]: Group and Organization Interfaces—Computer-supported cooperative work; H.4.3 [Information Systems Applications]: Communications Applications—Internet

#### General Terms

Human Factors

### Keywords

instrumented room, collaborative work

 $^{\ast} \mathrm{DiGaE}\colon \mathrm{um}$ ambiente para encontros distribuídos

# 1. INTRODUÇÃO

O projeto de pesquisa colaborativo Tidia-Ae (Tecnologia da Informação no Desenvolvimento da Internet Avançada - Aprendizado Eletrônico)[2] envolve o desenvolvimento de uma plataforma configurável e extensível<sup>1</sup> com ferramentas de c´odigo livre projetadas para dar apoio a atividades de ensino-aprendizagem que fazem uso de redes de alta velocidade. As ferramentas apoiam, entre outras atividades, interações presenciais ou remotas entre participantes, tanto de modo síncrono – por exemplo via troca de mensagens textuais ou de áudio e vídeo – como assíncrono – por exemplo via compartilhamento de Wikis e troca de mensagens. Em seu desenvolvimento, o projeto Tidia-Ae incorporou o Framework Sakai como plataforma base para as ferramentas do ambiente.

Assim como o Tidia-Ae, o Sakai [1] provê um ambiente colaborativo destinado a aprendizagem eletrônica para dar apoio a usuários envolvidos em atividades de ensino-aprendizagem. As ferramentas desenvolvidas no ambiente seguem o modelo proposto pelo Sakai [1] de arquitetura de camadas (3-tier), de acordo com o modelo MVC (Model View Con $troller$ ). Assim, a ferramenta  $DiGaE$  também segue o modelo MVC. A camada de apresentação contém elementos de interface utilizados para interação com o usuário através de um navegador  $Web.$  Quando um usuário acessa uma ferramenta, o Web container processa uma página Java Server Faces que, por sua vez, se comunica com a parte lógica da aplicação através de um  $\emph{backing beam}$ . A camada lógica (ou intermediária) contém o conjunto de regras para processamento de informações de negócios e todas as implementações das APIs [1]. Utilizando a injeção de dependências, é possível acessar um método da camada lógica, desde que este esteja declarado na API. A camada de acesso a dados gerencia o acesso ao banco de dados. Essa camada se beneficia com a integração do Spring e Hibernate.

Fazendo uso do Framework Sakai, o ambiente DiGaE possibilita que usuários remotos se comuniquem usando sessões previamente agendadas, as quais podem ser configuradas para utilizar ferramentas que utilizam dispositivos de captura de áudio e vídeo, lousa eletrônica e chat. Assim, o ambiente DiGaE permite utilizar de modo integrado as ferramentas Whiteboard [5], Chat [4] e, ainda, o componente para captura de áudio e vídeo  $[6]$ . As ferramentas que serão

 $^1\rm{Entre}$ as várias instalações disponíveis, um exemplo é a disponibilizada aos usuários da Universidade de São Paulo em http://agora.tidia-ae.usp.br/portal.

usadas em uma sessão do ambiente DiGaE são especificadas durante a configuração da sessão. Um encontro síncrono que faça uso de ambiente DiGaE pode ocorrer em ambientes instrumentados – quando um usuário participa de um encontro utilizando um computador pessoal, ele faz uso de uma vers˜ao do ambiente chamada DiGaE Home.

O ambiente DiGaE faz uso de uma infraestrutura baseada em sessões que fazem uso de informação de contexto, como detalhado em outro trabalho [3]. Neste artigo apresentamos uma visão geral da ferramenta DiGaE. Na Seção 2 são listadas as ferramentas integradas no ambiente. Na Seção 3 são apresentas as opções de gerenciamento de sessões no ambiente. A Seção 4 explica o procedimento de inicialização automática de uma sessão. Na Seção 5 é ilustrado o uso da ferramenta em uma ambiente de reunião (sala) instrumentado, e na Seção 6 o uso em um computador pessoal. A Seção 7 apresenta considerações finais.

# 2. FERRAMENTAS UTILIZADAS NO DIGAE

O ambiente DiGaE foi projetado de modo a reutilizar as ferramentas Whiteboard, Chat e, ainda, o componente para captura de áudio e vídeo todos eles construídos para o ambiente Tidia-Ae.

A ferramenta Chat disponibiliza o envio de mensagens reservadas, mensagens contendo *emoticons* ou ações (falar com, perguntar para, etc), envio de arquivos e mediação. O Chat se beneficia da técnica de injeção de dependências, para gerenciamento dos componentes da aplicação, e do Ajax, que permite o desenvolvimento de aplicações Web com interfaces mais ricas e interativas, além de reduzir o tempo de resposta do servidor [4].

A ferramenta Whiteboard permite a captura de anotações com tinta eletrônica, além de fornecer um rico conjunto de opera¸c˜oes como diferentes cores de tinta e largura; uso de formas geométricas; operações para copiar, cortar, colar, mover e apagar objetos; refazer e desfazer; criar novos slides, duplicar slides existentes ou navegar através de slides. A ferramenta permite gerenciar as permissões, por exemplo, normalmente um professor tem permissão de escrita e os alunos só podem ver o conteúdo dos slides; porém o professor pode, a qualquer momento, conceder a permissão de escrita para um aluno cadastrado na sessão [5].

O componente para captura de áudio e vídeo [6] utiliza as tecnologias Adobe Flash, Flex e, servidor de streaming, o Red5. Essas tecnologias oferecem serviços de captura de vídeo configuráveis para redes de diversas largura de banda e, além disso, são compatíveis com diversos navegadores.

# 3. O GERENCIAMENTO DE SESSÕES

O DiGaE permite várias opções de configuração de sessões [3]. As principais operações são:

 $Criar$  uma nova sessão: é possível configurar as seguintes informações: o título, a descrição e o objetivo da sessão; a data para início e término da sessão; seleção dos participantes e seleção das ferramentas (Chat, Whiteboard e componente para captura de áudio e vídeo) a serem utilizadas. Se a ferramenta Whiteboard for selecionada para determinada sessão, o usuário poderá incluir slides.

Editar uma sessão: é possível mudar as configurações das informações listadas acima.

Finalizar uma sessão: uma sessão pode ser finalizada manualmente ou automaticamente, quando o sistema verifica que a data programada para sua finalização foi alcançada.

Excluir uma sessão: é possível excluir uma sessão, bem como todo o seu conteúdo (gerado durante a sessão).

Participar de uma sessão: quando o usuário entra em seu workspace, apenas as sessões nas quais ele pertence serão exibidas e com as permissões corretas. Em ambientes colaborativos, é comum a definição de permissões conforme o papel desempenhado por cada usuário cadastrado (professor, instrutor, aluno, etc).

# 4. INICIALIZAÇÃO AUTOMÁTICA

Para um usuário entrar manualmente em uma sessão do DiGaE, é necessário que o mesmo execute o *login* no portal do Tidia-Ae, selecione o worksite desejado e, nele, a sessão programada. Dada a dificuldade desse procedimento, foi dada prioridade à implementação de um mecanismo de inicialização automática da ferramenta DiGaE, que tem objetivo iniciar automaticamente a melhor sessão para um determinado usuário em um determinado horário, possibilitando o uso da ferramenta DiGaE por usuários não experientes.

Para utilizar a facilidade de inicialização automática, o usuário deve preencher um cadastro fornecendo suas informações de  $login$ , o número de identificação do usuário (por exemplo, seu número USP) e uma senha especial. Após o cadastro, ´e criado um arquivo JNLP criptografado, com a senha especial fornecida pelo usuário. Quando o arquivo JNLP é executado, é solicitada a senha especial do usuário, para decriptografar o arquivo e chamar o webservice SakaiLogin para autenticar o login e registrar o usuário no portal. Em seguida, o webservice DigaeHome é chamado para obter as informações da melhor sessão previamente agendada. Usando essas informações, o navegador é aberto e o usuário é direcionado automaticamente para a sessão pronta para uso. A função inicialização automária permite que um usuário salve o arquivo JNLP em um computador qualquer, ou mesmo em um pen drive, por exemplo, para ativar a sessão a partir de onde quiser, com segurança, e utilizando apenas um clique de mouse.

# 5. AMBIENTE INSTRUMENTADO DO DIGAE

Para a utilização do ambiente instrumentado do DiGaE, ´e necess´ario que uma sala seja preparada com os dispositivos que serão utilizados (como dispositivo para identificação do usuário, microfone, câmera de vídeo, projetor e lousa eletrônica).

Um exemplo de dispositivo para identificar um usuário é o método de identificação automática por sinais de rádio, por meio de um cartão RFID (Radio-Frequency Identification). A informação digital correspondente ao código do cartão lido é transmitida para um agente do ambiente DiGaE, o RFIDAgent, e por sua vez, envia para outro agente, o DigaeAgent, que recebe os dados do usuário e da sala onde o mesmo se encontra. Esse agente obtém as informações

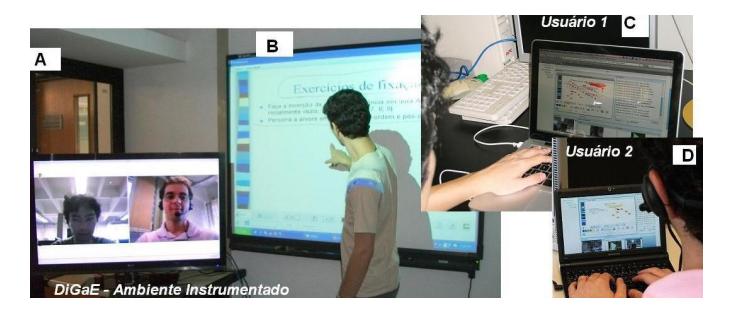

Figura 1: DiGaE: ambiente instrumentado (esquerda) acessado por usuários remotos em computadores pessoais (direita: Usuário 1 e Usuário 2)

do Tidia-Ae, através de um webservice, e envia uma mensagem para outros agentes, os Startup Agents, que iniciarão as ferramentas de uma sessão do DiGaE, cada ferramenta em um computador, de acordo com o contexto da sessão previamente agendada.

A Figura 1(A) ilustra uma sala que foi configurada para uma sess˜ao agendada do DiGaE com as ferramentas Chat, Whiteboard e o compomente de captura de áudio e vídeo. Nesse ambiente instrumentado, a ferramenta Chat foi usada em um computador, a Whiteboard foi utilizada por meio de uma lousa eletrônica (Figura 1(B)) associada a um computador, e o componente de áudio e vídeo do usuário foi capturado por uma câmera de alta definição associados a um terceiro computador. Nessa sala também foi colocada uma TV para apresentar o áudio e vídeo dos usuários remotos (Figura  $1(C)/(D)$ ). Toda interação dos participantes é armazenada para permitir a geração automática de documentos multimídia interativos que permite a revisão posterior do ocorrido na sessão [7].

### 6. DIGAE HOME

A Digae Home é uma ferramenta que integra as ferramentas Whiteboard, Chat e o componente de áudio e vídeo em uma única ferramenta (conforme a Figura 2) para permitir que usuários participem de uma determinada sessão sem o ambiente instrumentado, ou seja, o usuário poderá se conectar utilizando um *desktop* ou laptop. Se, em uma sessão do DiGaE, alguns usuários estiverem em um ambiente instrumentado, outro usuário poderá se conectar e participar da mesma sessão remotamente usando o Digae Home. Independente da versão do DiGaE utilizada, todo o conteúdo capturado durante a sessão é armazenado para uma revisão posterior [7].

## 7. CONSIDERAÇÕES FINAIS

Neste artigo foram apresentadas as principais características do ambiente DiGaE, um ambiente instrumentado com facilidades para configuração de sessões de trabalho colaborativo. Foi integrado ao ambiente o módulo DiGaE-export, que permite exportar documentos XML com dados das sessões. Esse documento pode ser processado por outra ferramenta que explora operadores que processam a interação dos usuários no ambiente e geram automaticamente documentos multimídia interativos correspondentes a sessões capturadas no ambiente DiGaE [7].

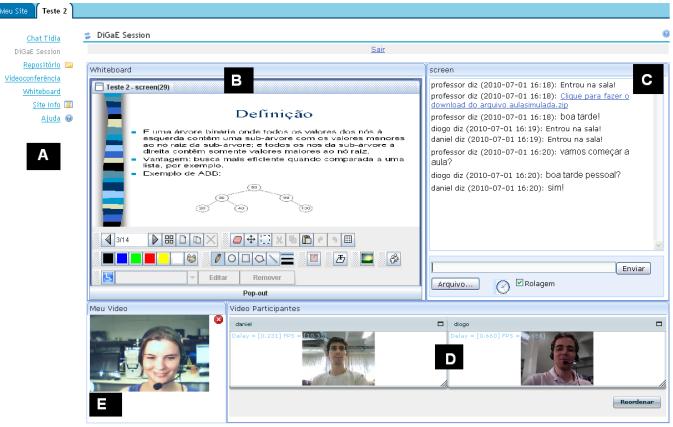

Figura 2: DiGaE Home: em um computador individual, um usuário tem acesso via o ambiente Tidia- $Ae(A)$  às ferramentas de Whiteboard(B), Chat(C), vídeo dos demais participantes da reunião(D) e do  $pr$ óprio usuário $(E)$ .

#### Agradecimento

Agradecemos à FAPESP pelo apoio financeiro direto para o Projeto Tidia-Ae, e ao CNPq, CAPES, FINEP e MCT pelo apoio financeiro às pesquisas do grupo.

### 8. REFERÊNCIAS

- [1] Sakai, disponível em:  $\langle \text{http://sakaiproject.org/}\rangle$ , acessado em: 28/06/2010.
- [2] Tidia-ae, disponível em:  $\langle \text{http://tidia-ae.iv.org.br/}\rangle$ , acessado em: 28/06/2010.
- [3] F. L. Arantes, C. R. Moraes, S. H. P. Silva, R. P. M. Fortes, and M. da Graca C. Pimentel. Where and with whom do you wanna meet? session-based collaborative work. WebMedia, page (to appear), 2010.
- [4] C. R. de Moraes, L. da Silva Santos, F. Linhalis, and M. da Graca C. Pimentel. Uma ferramenta de chat com ajax e spring para um ambiente de aprendizado eletrônico. WebMedia, pages 176-178, 2008.
- [5] A. P. Freire, F. Linhalis, S. L. Bianchini, R. P. Fortes, and M. da Graça C. Pimentel. Revealing the whiteboard to blind students: An inclusive approach to provide mediation in synchronous e-learning activities. Computers & Education, 54:866–876, 2010.
- [6] T. C. Gaspar, A. F. Prado, and C. A. C. Teixeira. Linha de produtos de software para colaboração síncrona na web 2.0. WebMedia, pages  $1-8$ , 2009.
- [7] D. Vega-Oliveros, D. S. Martins, and M. da Graca C. Pimentel. Interactors: operators to automatically generate interactive multimedia documents from captured media. WebMedia, page (to appear), 2010.